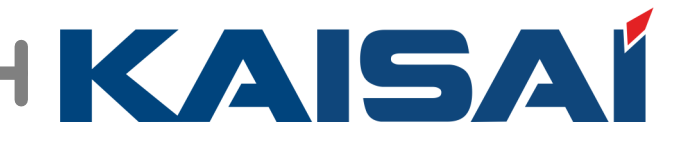

# **ZNS-KAISAI**

 $ACE$ 

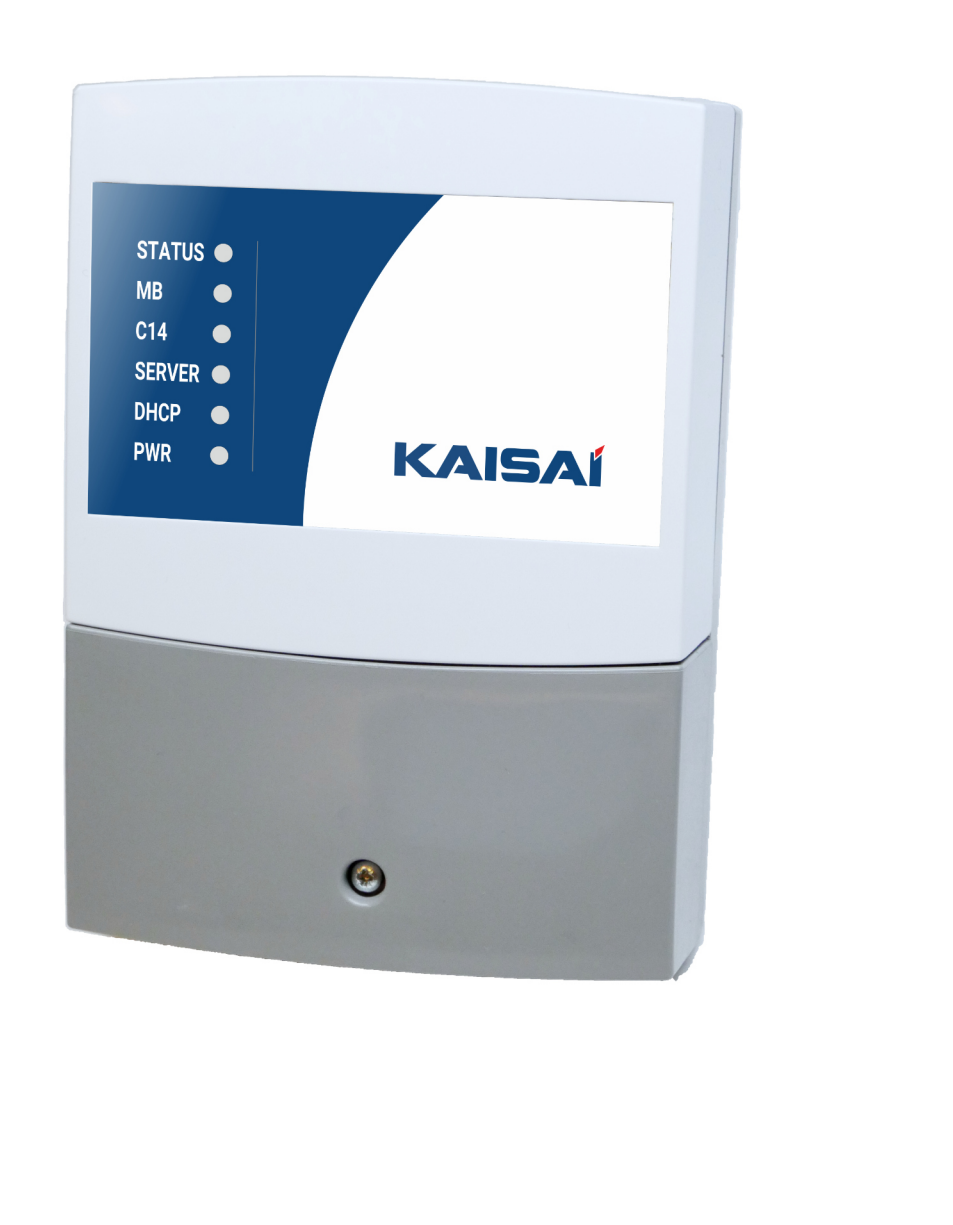

# **Instrukcja obsługi i instalacji wersja 1 wydanie 1**

22 lis 2021

# **1. Funkcje i opis urządzenia**

Urządzenie umożliwia konwersję protokołu MODBUS na protokół C14, umożliwiając obsługę pompy ciepła przez platformę zdalnego dostępu ZNS-KAISAI.

# **2. Montaż urządzenia**

Montaż i prace przyłączeniowe powinny być wykonane wyłącznie przez osoby z odpowiednimi kwalifikacjami i uprawnieniami, zgodnie z obowiązującymi przepisami i normami. Wszelkie prace przyłączeniowe mogą się odbywać tylko przy odłączonym napięciu zasilania, należy upewnić się, że przewody elektryczne nie są pod napięciem. W celu podłączenia przewodów do urządzenia na początku należy zdjąć osłonę złącz zabezpieczoną śrubą.

# **2.1. Podłączenie urządzenia do Internetu oraz podłączenie zasilania**

Urządzenie należy zasilić z instalacji elektrycznej o napięciu 230V/50Hz. Instalacja powinna być zabezpieczona wyłącznikiem różnicowoprądowym oraz bezpiecznikiem nadprądowym o wartości dobranej do obciążenia i przekrojów przewodów. Przewody przyłączeniowe należy poprowadzić w taki sposób, aby nie stykały się z powierzchniami o temperaturze przekraczającej ich nominalną temperaturę pracy. Końcówki żył przewodów należy zabezpieczyć tulejkami zaciskowymi. Zaciski śrubowe regulatora umożliwiają podłączenie przewodu o przekroju maksymalnym 1,5mm². Umiejscowienie złącza zasilającego pokazane jest na poniższym rysunku.

Aby zapewnić komunikację z Internetem niezbędne jest podłączenie modułu do urządzenia dostępowego posiadającego złącze ethernet – RJ45 (router, modem, modem sieci komórkowej).

Do zdalnej obsługi niezbędne jest dowolne urządzenie z dostępem do internetu oraz możliwością obsługi przeglądarki internetowej (z obsługą Web - Socket): komputer stacjonarny, laptop, tablet, telewizor, smartfon.

Podłączenie modułu internetowego do Internetu nie wymaga żadnej konfiguracji po stronie urządzenia dostępowego, podłączenie do urządzenia udostępniającego Internet realizowanie jest za pomocą przewodu ethernet z końcówkami RJ45.

O prawidłowym podłączeniu zasilania oraz o prawidłowej komunikacji modułu z serwerem oraz z regulatorem informują diody statusowe zamontowane na froncie urządzenia.

> STATUS<sup>®</sup> **MB**

 $C<sub>14</sub>$ 

 $\bullet$ 

 $\bullet$ SERVER  $\bullet$ **DHCP**  $\bullet$ 

Święcąca się czerwona dioda PWR oznacza prawidłowe podłączenie zasilania oraz pracę urządzenia, świecąca się zielona dioda DHCP oznacza nawiązanie połączenia z siecią, migające diody C14 oraz SERWER oznaczają kolejno: komunikację z regulatorem za pośrednictwem sieci C14 oraz komunikację z serwerem.

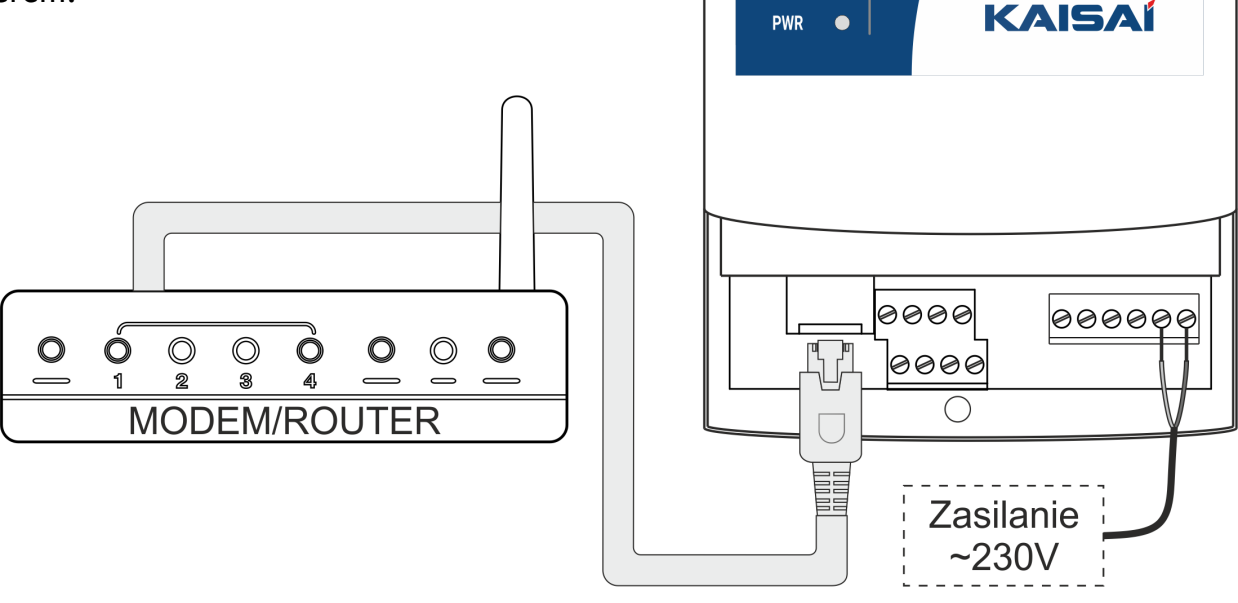

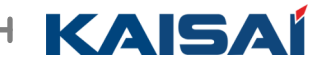

# **2.2. Podłączenie protokołu MODBUS do ZNS-KAISAI**

Komunikacja urządzenia ze sterownikiem pompy ciepła odbywa się za pomocą protokołu MODBUS. Aby zapewnić prawidłową komunikację między urządzeniami należy połączyć ze sobą równolegle linie H1 i H2 znajdujące się w panelu sterującym pompy ciepła oraz w ZNS.

Połączenie magistrali komunikacyjnej należy wykonać przy użyciu przewodów o przekroju 0,15 do 0,5 mm². Zaleca się stosowanie przewodów komunikacyjnych typu skrętka. Końce przewodów należy zakuć specjalnymi końcówkam lub pocynować. Aby uniknąć pomyłek podczas podłączenia zaleca się wykorzystanie do wykonywania połączeń komunikacyjnych przewodów innego koloru niż przewody służace do zasialania.

Na poniższym rysunku pokazany jest schemat połączenia urządzeń.

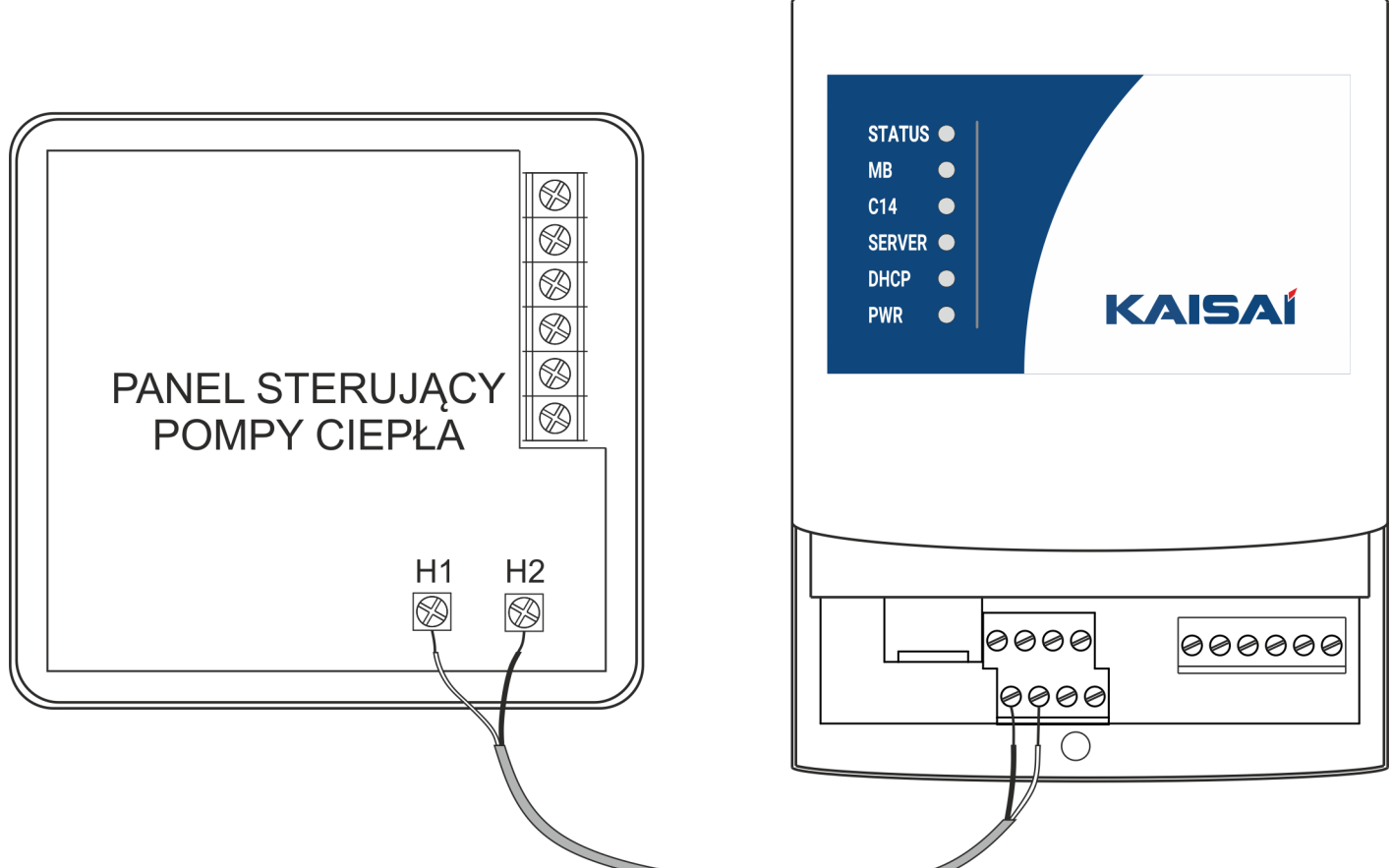

# **2.3. Opis złączy**

Na poniższym rysunku znajduje się opis złącz urządzenia ZNS-KAISAI

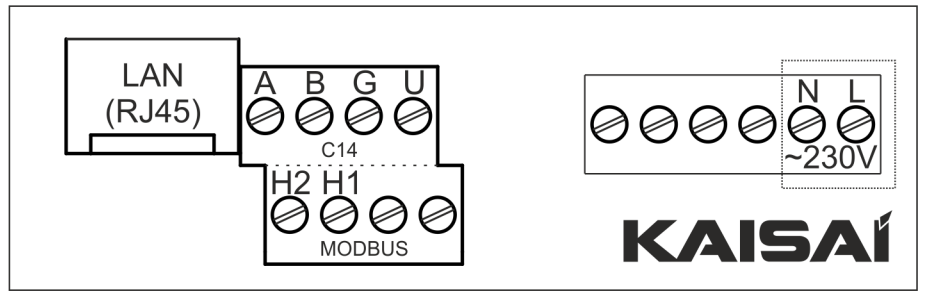

- N, L zasilanie urządzenia
- H1, H2 linie sygnałowe protokołu MODBUS
- A, B linie sygnałowe protokołu C14
- G, U zasilanie stałe +12V
- LAN internetowe złącze RJ45

#### **3. Rejestracja konta w systemie ZNS-KAISAI i dodawanie bramki oraz urządzenia.**

W celu rejestracji konta w systemie ZNS-KAISAI, należy wejść na stronę internetową https://www.sterowanie.kaisai.com.

Hasło powinno składać się z co najmniej 8 znaków. W celu zwiększenia bezpieczeństwa zaleca się stosowanie wielkich i małych liter oraz liczb i znaków specjalnych.

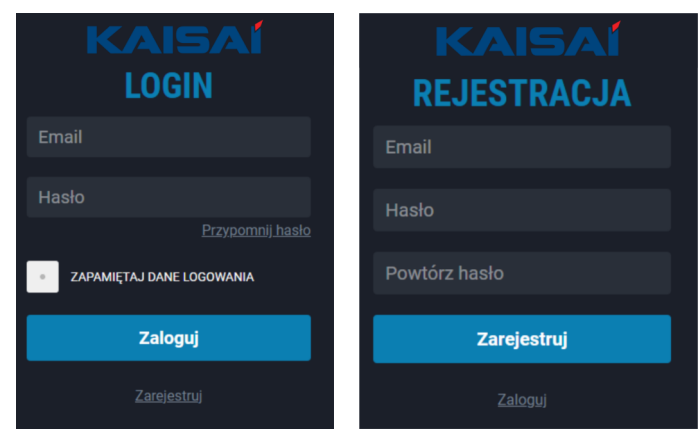

# **3.1. Dodawanie nowej bramki**

Po zarejestrowaniu w systemie pojawi się ekran powitalny, umożliwiający od razu dodanie nowej bramki do systemu.

Dodatkowy kod bramki znajduje się na obudowie ZNS. **UWAGA! Kod bramki należy wpisać używając tylko wielkich znaków.**

Po prawidłowym wpisaniu kodu bramki pojawi się opcja wyboru producenta oraz pole z nadaniem własnej nazwy dla dodanej bramki i wszystkich podłączonych do niej urządzań.

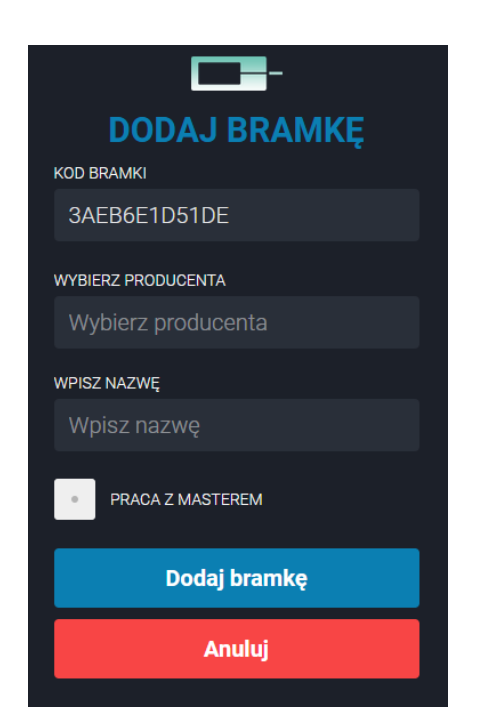

## **WYBIERZ PRODUCENTA**

Z listy należy wybrać producenta posiadanego regulatora. W razie potrzeby po wygenerowaniu kodu serwisowego i jego udostępnieniu serwisant będzie mógł zdalnie połączyć się z daną bramką ZNS-KAISAI.

#### **WPISZ NAZWĘ**

W polu nazwa należy dodać dodatkowy opis umożliwiający łatwe zidentyfikowanie bramki. Pole **PRACA Z MASTEREM** ma pozostać

odznaczone.

Aby zapisać dane,po uzupełnieniu wszystkich pól należy kliknąć "**DODAJ BRAMKĘ**"

#### **3.2. Dodawanie nowego urządzenia WYBIERZ TYP**

Z listy rozwijalnej należy wybrać typ dodawanego urządzenia, czyli ZNS.

#### **NAZWA**

W polu nazwa należy dodać dodatkowy opis umożliwiający łatwe zidentyfikowanie dodawanego urządzenia.

#### **ADRES**

Należy podać adres dodawanego urządzenia. Adres ZNS to **1.**

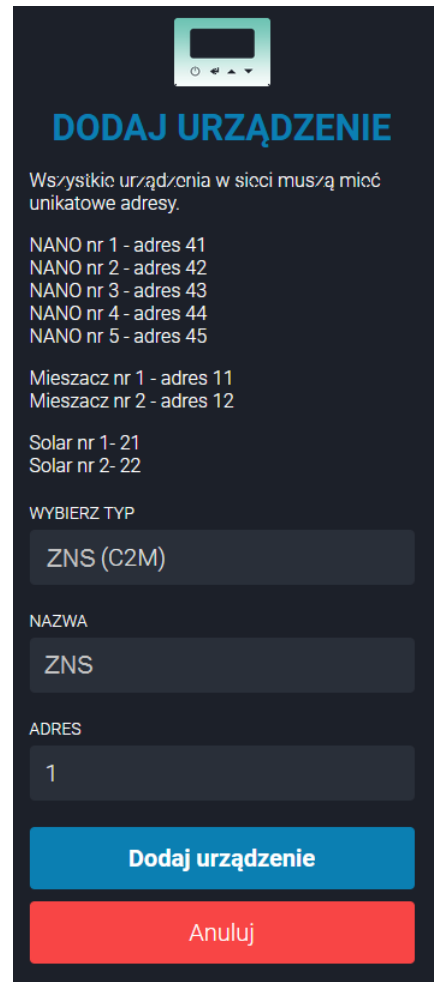

Aby zapisać dane, po uzupełnieniu wszystkich pól należy kliknąć "**DODAJ URZĄDZENIE**"